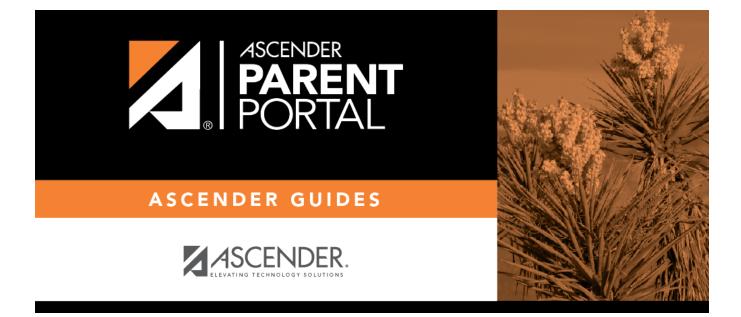

## **ASCENDER ParentPortal - Quick Checklist**

PP

## **Table of Contents**

PP

| 1 | Step                                                               | Completion<br>Date | Completed<br>By | Notes |
|---|--------------------------------------------------------------------|--------------------|-----------------|-------|
|   | Set up ParentPortal (District, Campus, and Alert Settings).        |                    |                 |       |
|   | Review and complete the Overview & Before You Begin list.          |                    |                 |       |
| С | reate Forms                                                        | -                  |                 | -     |
|   | Upload documents for static forms (English and Spanish).           |                    |                 |       |
|   | Edit all student data fields that will be used in dynamic forms.   |                    |                 |       |
|   | Create static forms from uploaded documents (English and Spanish). |                    |                 |       |
|   | Create/edit dynamic forms using data fields.                       |                    |                 |       |
|   | Create custom forms as needed.                                     |                    |                 |       |
|   | Edit settings for 'New Student' forms as needed.                   |                    |                 |       |
| A | dd Forms to Groups                                                 |                    | ·               |       |
|   | Add forms to the New Student Enrollment group.                     |                    |                 |       |
|   | Add forms to the Returning Student Registration group.             |                    |                 |       |
|   | Add forms to the Student Data Maintenance group.                   |                    |                 |       |
|   | Add forms to the Public Documents group.                           |                    |                 |       |
| E | nable Forms for Parents                                            | •                  |                 |       |
|   | Enable New Student Enrollment.                                     |                    |                 |       |
|   | Enable Returning Student Registration and specify date range.      |                    |                 |       |
|   | Enable Student Data Maintenance.                                   |                    |                 |       |

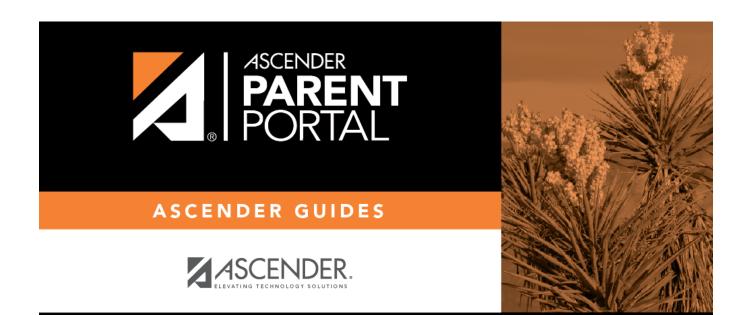

PP

## **Back Cover**